#### <span id="page-0-0"></span>**Wat?**

Een presentatie is een **communicatiemiddel dat wordt ingezet tijdens verschillende situaties**. Het spreken voor een groep, tijdens een vergadering of wanneer je aanwijzingen geeft aan een team. Vaak wordt hierbij gebruik gemaakt van een PowerPoint Presentatie.

Presentaties bevatten tekst (vaak in de vorm van kernwoorden en lijsten), ondersteund door afbeeldingen, geluiden, video's en grafieken.

Voorbeelden van presentatiesoftware zijn Microsoft Powerpoint, Google Slides, Prezi.

#### **Waarom en voor wie?[1,2,3,4](#page-6-0)**

Een presentatie inclusief ontwerpen heeft als voordeel

- **dat het informatie verduidelijkt:** je publiek begrijpt beter de boodschap, kan beter hoofd- en bijzaken onderscheiden. Bovendien biedt een presentatie ook de spreker structuur.
- **dat het de betrokkenheid van de doelgroep verhoogt:** het leidt bij studenten tot een hogere motivatie en zelfeffectiviteit. Het vergemakkelijkt het maken van notities.
- **dat het toegankelijk is voor iedereen:** Door het visuele-tekstuele karakter vergroot je ook het bereik: mensen die slecht horen of een andere moedertaal hebben krijgen toegang tot de informatie die je wilt delen. Studenten die slecht zien kunnen met vergro-

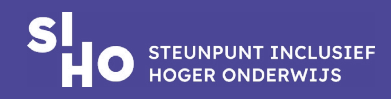

<span id="page-1-0"></span>tingssoftware of een schermlezer aan de slag. Het document kan vlot gedownload, geopend, gelezen en bewerkt worden.

Zo kan **iedereen volwaardig participeren** en heb je van bij de start een presentatie die je niet meer ad hoc moet aanpassen in functie van specifieke behoeften.

# **Tip**

#### **Deel de presentatie op voorhan[d5,6](#page-6-0)**

Deel je de presentatie vooraf dan kom je tegemoet aan specifieke behoeftes van personen met dyslexie, een motorische of visuele beperking, autisme of ADHD. Het kan ook ondersteunend zijn voor anderstalige studenten en tolken. Deze personen kunnen zich voorbereiden: ze kunnen zich de structuur eigen maken.

Lesgevers bieden soms **weerstand** tegen het op voorhand digitaal ter beschikking stellen van de lesslides, enerzijds vanuit de bezorgdheid dat studenten niet meer naar de les zouden komen, anderzijds dat dit een passieve houding tijdens de les zou opwekken.

Uit onderzoek blijkt dat het aanleveren van slides, of ze nu volledig zijn of niet, een positief effect heeft op de aanwezigheid en het noteren tijdens de les.

Als de lesgever de presentatie niet voor iedereen beschikbaar stelt, moet deze als redelijke aanpassing worden aangeboden aan studenten met specifieke behoeften (als redelijke aanpassing). Bij voorkeur wordt de

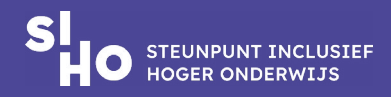

<span id="page-2-0"></span>presentatie in het originele .ppt-formaat geleverd, zodat studenten deze naar eigen behoefte kunnen aanpassen (lettergrootte, tabvolgorde, software, enz.).

## **Een duidelijke presentatie[7,8](#page-6-0)**

- **Eigen functies |** Presentatiesoftware zoals bv PowerPoint beschikt over structurele elementen, zoals nummering, diagrammen en tabellen. Je gebruikt best de eigen elementen aan PowerPoint in plaats van ze te importeren uit een ander programma.
- **Doseer |** Respecteer de 1-6-6-regel. Doseer informatie op de slides. 1 idee per slide, 6 woorden per regel en 6 regels per slide.
- **Begrijpbare taal |** Hanteer duidelijke, klare taal. Tips om jouw boodschap kort en bondig te formuleren vind je in de leidraad [inclusieve communicatie en evenementen.](https://www.siho.be/sites/default/files/2024-02/Leidraad_inclusieve_communicatie_evenementen.pdf#page=12)
- **Kernbegrippen |** Gebruik sleutelwoorden in plaats van volzinnen.
- **Hyperlinks |** Geef hyperlinks een logische naam. In plaats van 'Klik hier' probeer eens 'Klik hier om de presentatie te bekijken', zo begrijpt de student wat er gebeurt als hij op de link klikt. Dit is ook duidelijker voor wie zijn presentatie met een schermlezer laat voorlezen.
- **Notities |** Voeg notities toe. Per slide is er een notitieveld voorzien waar je extra duiding in zet. Let erop dat deze beschikbaar zijn.
- **Afbeeldingen |** Kies enkel voor een beeld als het de tekst verduidelijkt. Vermijd dat beelden voor afleiding zorgen waardoor de

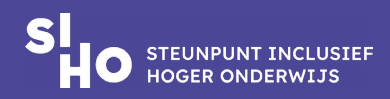

essentie van de boodschap verloren gaat. Tips om duidelijk beeldmateriaal te maken of selecteren vind je in de leidraad inclusieve [communicatie en evenementen.](https://www.siho.be/sites/default/files/2024-02/Leidraad_inclusieve_communicatie_evenementen.pdf#page=30)

- **Grafieken |** Als je een grafiek gebruikt, zet erbij wat de boodschap is.
- **Voortgang |** Geef de voortgang mee. Toon het verloop van de presentatie, onderaan met het nummer van de slide of met een progressiebalkje.

## **Een herkenbare presentatie**

Met jouw presentatie wil je jouw doelgroep zowel tekstueel als visueel aanspreken. Je vermijdt stereotypen en kwetsende woorden en afbeeldingen. Klik op onderstaande linken om meteen naar het juiste onderdeel te gaan.

- [Kies de juiste woorden](https://www.siho.be/sites/default/files/2024-02/Leidraad_inclusieve_communicatie_evenementen.pdf#page=16)
- [Kies beelden die bij de doelgroep passen](https://www.siho.be/sites/default/files/2024-02/Leidraad_inclusieve_communicatie_evenementen.pdf#page=34)
- [Zet in op betrokkenheid bij de selectie van audio- en](https://www.siho.be/sites/default/files/2024-02/Leidraad_inclusieve_communicatie_evenementen.pdf#page=40)  [videomateriaal](https://www.siho.be/sites/default/files/2024-02/Leidraad_inclusieve_communicatie_evenementen.pdf#page=40)

Bijkomende tips:

- **Contact |** Maak oogcontact. Let erop dat je niet steeds met dezelfde mensen contact maakt. Verdeel de aandacht.
- **Interactie |** Met open vragen en de uitnodiging om een eigen ervaring te delen kan je je publiek nog meer betrekken. Ook als je

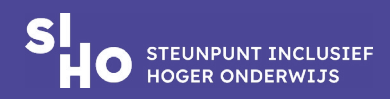

<span id="page-4-0"></span>niet veel tijd hebt kan je mensen vragen hun hand op te steken, bijvoorbeeld 'steek je hand op als je dit probleem herkent'.

- **Respect |** Soms is het respectvoller een bevraging anoniem te doen. Online bestaan er tools om anoniem een poll af te nemen.
- **Feedback |** Een terugkoppeling laat je toe jouw presentaties in de toekomst te verbeteren en verhoogt tegelijkertijd de betrokkenheid van je luisteraars.

## **Een toegankelijke presentatie[9,10](#page-7-0)**

- **Bewerkbaar |** Een toegankelijk document is een bewerkbaar document: iedere gebruiker kan lettertype of -grootte, kleuren, afbeeldingen aanpassen zodat het voor hun beter toegankelijk is.
- **Naam |** Geef het bestand een betekenisvolle naam. Personen met een visuele beperking zijn immers afhankelijk van voorleessoftware. Wanneer het document gedownload is, is het gemakkelijk als het als naam bijvoorbeeld les\_onderwerp\_datum heeft.
- **Taal |** Stel de primaire taal van het document in via 'Bestand' > 'Opties' > 'Taal' (nodig voor voorleessoftware). Daarna stel je de taal van specifieke passages in.
- **Sjabloon |** Gebruik de ontwerpsjablonen die beschikbaar zijn in de presentatiesoftware of via de instelling. Op deze manier is de tekst makkelijk leesbaar door voorleessoftware.
- **Titels |** Voorzie elke slide van een unieke titel (via 'Start' > 'Schikken' > 'Selectievenster' maak je de titel onzichtbaar op de

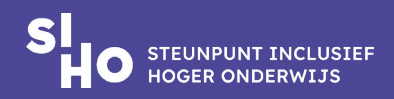

slide, maar wel detecteerbaar voor voorleessoftware).

- **Sprekers |** Voeg een foto toe van de sprekers. Zo is het duidelijk wie aan het woord is.
- **Delen |** Deel de presentatie vooraf met tolken en deelnemers.
- **Video en audio |** Controleer de toegankelijkheid van video en audio. Ook die moeten je publiek betrekken en bereiken. Lees tips en tricks om [audio en video toegankelijk te maken in de leidraad](https://www.siho.be/sites/default/files/2024-02/Leidraad_inclusieve_communicatie_evenementen.pdf#page=41)  [inclusieve communicatie en evenementen.](https://www.siho.be/sites/default/files/2024-02/Leidraad_inclusieve_communicatie_evenementen.pdf#page=41)
- **Beeldmateriaal |** Controleer de toegankelijkheid van beeldmateriaal. Voeg een alt-tekst toe. [Lees hier tips om beeldmateriaal](https://www.siho.be/sites/default/files/2024-02/Leidraad_inclusieve_communicatie_evenementen.pdf#page=36)  [toegankelijk in te zetten](https://www.siho.be/sites/default/files/2024-02/Leidraad_inclusieve_communicatie_evenementen.pdf#page=36).
- **Tabvolgorde |** Toetsenbordgebruikers navigeren door je presentatie door middel van tabs. Bepaal de volgorde waarin de objecten op een dia geselecteerd worden. Zie 'Meer weten' .
- **Controle |** Controleer de toegankelijkheid van de slides zelf via het lint 'Controleren' > 'Toegankelijkheid controleren'.
- **Test |** Controleer hoe een schermlezer jouw presentatie leest. Klopt de volgorde? Druk op de Tab-toets om door de elementen in de dia te navigeren en de navigatievolgorde zo nodig te herstellen.
- **Settings |** Behoud de toegankelijkheidskenmerken bij het exporteren/converteren. Vink de volgende vakjes aan bij het maken van een pdf-bestand: 'Documenteigenschappen' en 'Labels voor documentstructuur voor toegankelijkheid'.

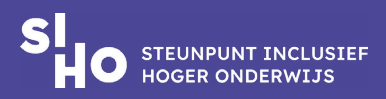

#### <span id="page-6-0"></span>**Meer weten?**

- Lees hier het artikel '[Uw PowerPoint-presentaties toegankelijk maken voor](https://support.microsoft.com/nl-nl/office/uw-powerpoint-presentaties-toegankelijk-maken-voor-personen-met-een-handicap-6f7772b2-2f33-4bd2-8ca7-dae3b2b3ef25?ui=nl-nl&rs=nl-nl&ad=nl)  [personen met een handicap](https://support.microsoft.com/nl-nl/office/uw-powerpoint-presentaties-toegankelijk-maken-voor-personen-met-een-handicap-6f7772b2-2f33-4bd2-8ca7-dae3b2b3ef25?ui=nl-nl&rs=nl-nl&ad=nl)' van Microsoft Office.
- Houd rekening met toetsenbordgebruikers. Niet iedereen kan een muis bedienen. [Lees hier tips om de leesvolgorde te controleren en bewerken.](https://toegankelijkonline.nl/artikelen/document-toegankelijkheid-powerpoint#leesvolgorde)

#### **Referenties**

[1](#page-0-0) Susskind, J.E. (2008). Limits of PowerPoint's Power: Enhancing students' self-efficacy and attitudes but not their behavior. Computers and Education, 50(4), 1228–1239.

[2](#page-0-0) Susskind, J.E. (2005). PowerPoint's power in the classroom: enhancing students' self-efficacy and attitudes. Computers & Education, 45(2), 203–215.

[3](#page-0-0) Fichten, C., Ferraro, V., Asuncion, J., Chwojka, C., Barile, M., Nguyen, M., Wolforth, J. (2009). Disabilities and e-learning problems and solutions: An exploratory study. Educational Technology & Society, 12(4), 241-256. Geraadpleegd op 16 januari 2024 via https://www.researchgate. net/publication/228642328\_Disabilities\_and\_e-Learning\_Problems\_and\_Solutions\_An\_Exploratory\_Study.

[4](#page-0-0) Maydosz, A., & Raver, S. A. (2010). Note taking and university students with learning difficulties: What supports are needed? Journal of Diversity in Higher Education, 3(3), 177–186.

[5](#page-1-0) Worthington, D. L., & Levasseur, D. G. (2015). To provide or not to provide course PowerPoint slides? The impact of instructor-provided slides upon student attendance and performance. Computers & Education, 85, 14–22.

[6](#page-1-0) Burke, L. A., & James, K. E. (2008). PowerPoint-based lectures in business education: An empirical investigation of student-perceived novelty and effectiveness. Business Communication Quarterly, 71(3), 277– 296.

[7](#page-2-0) Inclusive design research centre (2013). Authoring Techniques for Accessible Office Documents: Microsoft Powerpoint 2010. Geraadpleegd op 15 januari 2024 via https://adod.idrc. ocadu.ca/powerpoint2010.

[8](#page-2-0) Arteveldehogeschool (2024). Evaluatievormen. Stop met blokken. Geraadpleegd op 16 januari 2024 via https://stopmetblokken.arteveldehogeschool.be/nl/evaluaties-voorbereiden#evaluatievormen.

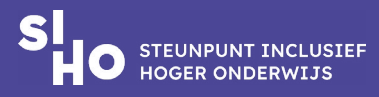

<span id="page-7-0"></span>[9](#page-4-0) Werkgroep Digitale Toegankelijkheid KU Leuven (2011). Toegankelijkheid van documenten en media. Leuven. Geraadpleegd op 16 januari 2024 via https://www.kuleuven.be/diversiteit/ digitaletoegankelijkheid/downloads/ToegankelijkeDocumentenMultimedia.pdf.

[10](#page-4-0) Steunpunt Inclusief Hoger Onderwijs (2019). Leidraad Universeel ontwerp, Gent: Steunpunt Inclusief Hoger Onderwijs, beschikbaar via https://www.siho.be/nl/publicaties/leidraad-universeel-ontwerp.

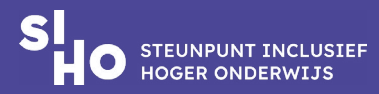